## Finding Michigan Supreme Court Records & Briefs: **Quick** *Online* **Search Tips**

by Kathryn Polgar and Virginia C. Thomas

*Many of the pleadings and other filings pertinent to cases decided by the Supreme Court of Michigan from 1850 to date are now available online. Here are some quick tips on where and how to find them.*

## Google Books (1850-2012)

- From your web browser type in Google Books or go to: [https://books.google.com/.](https://books.google.com/)
- Search by Michigan Supreme Court **DOCKET NUMBER**, Michigan Reports **CITATION**, **PARTY NAMES**, **ATTORNEY NAMES**, terms in **FULL-TEXT**.
- Read full-text document, hyperlink to specific pages, or print/download a PDF.
- Click on **More editions** tab to find related filings.

## LLMC Digital (1850-2012)

- LLMC Digital is accessible through subscribing institutions such as libraries or government institutions. From your web browser go to: <https://llmc.com/Default.aspx> to find a subscribing institution in your area.
- Click on the **Search Collections** tab on the right side of the page, then click on the Records and Briefs tab at the top of the page. Next click on the **Michigan** tab on the left side of the page.
- Use the convenient template to search by Michigan Supreme Court **DOCKET NUMBER**, Michigan Reports **CITATION**, **PARTY NAMES**, terms in **FULL TEXT**.
- Read full-text document or print/download a PDF

## Michigan Supreme Court website (2011/12 Term-To Date)

- From your web browser go to: [https://www.courts.michigan.gov/courts/supreme](https://www.courts.michigan.gov/courts/supreme-court/briefs/)[court/briefs/](https://www.courts.michigan.gov/courts/supreme-court/briefs/)
- Most effective to search by **DOCKET NUMBER** but may search by terms in **FULL TEXT**.
- Read full-text document or print/download a PDF.

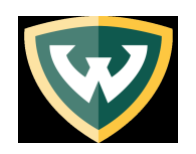